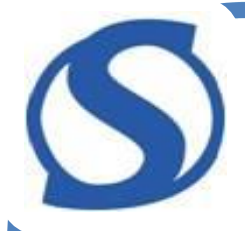

#### **Lagring av bilder Lagring og organisering av bilder Bruk av skyløsninger**

**2. mai 2024**

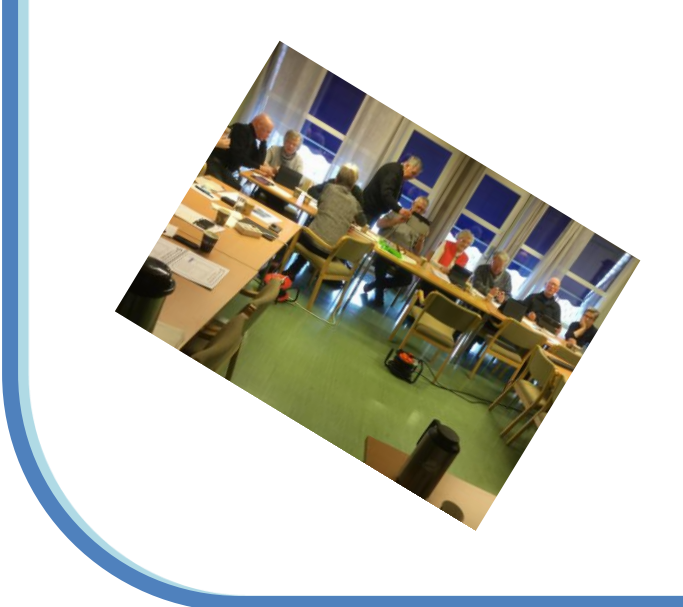

# c

#### **Hvorfor og hvordan lagre bilder?**

- Sikre at bilder ikke går tapt
	- Lagre minst to steder
	- Lagres sikkert
- Sikre at bildene kan gjenfinnes
	- Lagres på en strukturert måte

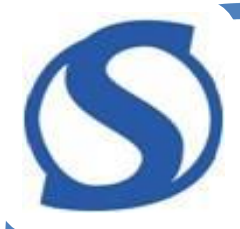

## Strukturert lagring

### Strukturert lagring

• Handler om å lagre bilder med en gjennomtenkt struktur

c

- Intuitivt for deg som eier bildene og for andre som skal finne fram i dine bilder
- Strukturen bør ta utgangspunkt enten i dato, hendelser, nummerering eller en kombinasjon av dette
- Fordelaktig med en hierarkisk inndeling dersom det er mulig

#### **Windows Filutforsker på pc** c

• Hensikt: Få oversikt, organisere og finne fram filene som er lagret

╪

Visning  $X$  Klipp ut W<sub>m</sub> Kopier bane al Lim inn snarvei

Ofte brukte mapper (6)

Skrivebord

Dropbox Telepensjonistenes L

Dokumenter Denne PCen

Uke 1 Oppstart og viktige egenskaper

Liste over kursholdere og hjelpere høst 2016

V Nylig brukte filer (3)

Ordreinformasjon

Denne PCen

← <del>★</del> > Hurtigtilgang

Hurtigtilgang Skrivebord

Nedlastinger

**Dokumenter** #  $\equiv$  Bilder

**Dropbox** Min Sky

Dropbox **ConeDrive** 

Denne PCen Bilder

Musikk

**Dokumenter** 

Nedlastinger

Symbolet (snarveien) til utforsker finnes 蜃 som regel på oppgavelinjen på en pc (nederst på skjermen)

Ved å klikke på snarveien åpnes Filutforsker

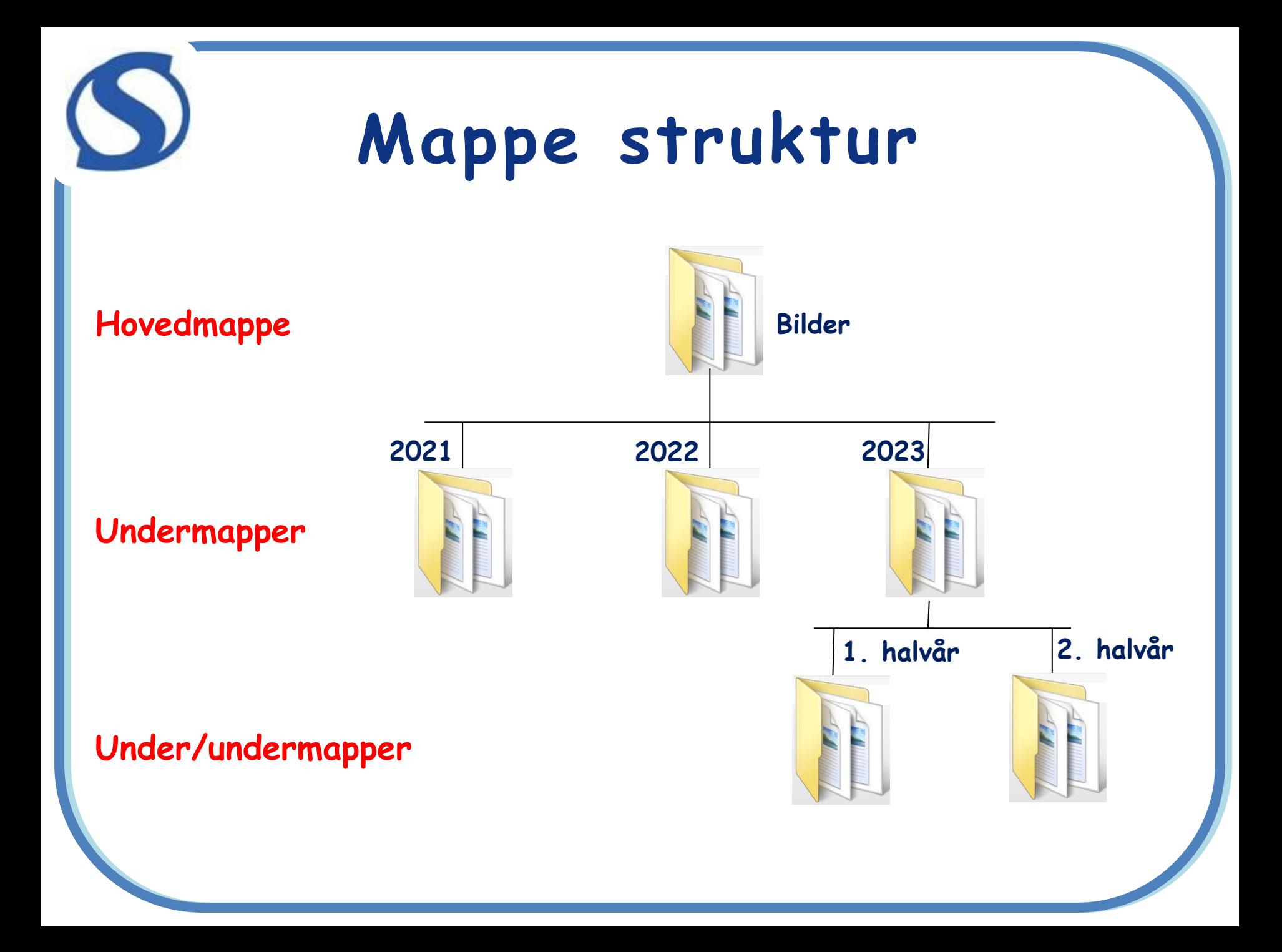

### Valg mellom sikkerhet og tilgjengelighet

Måten bildene bør lagres på avhenger av dine krav til sikkerhet, tilgjengelighet og gjenfinnbarhet

- Lagre på enheten hvor bildene ble tatt (kamera, nettbrett, mobiltelefon etc)
	- Lav sikkerhet og lav tilgjengelighet
- Overføre til ekstern harddisk/minnepinne – Høy sikkerhet, lav tilgjengelighet
- Overføre til Sky løsning

c

– Høy sikkerhet, høy tilgjengelighet

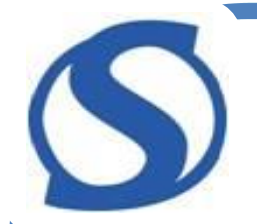

### Ekstern harddisk

• Med en ekstra harddisk kan bildene sikres i tillegg til internt på din PC eller skylagring. Brukes ofte som ekstra back-up av uerstattelige filer.

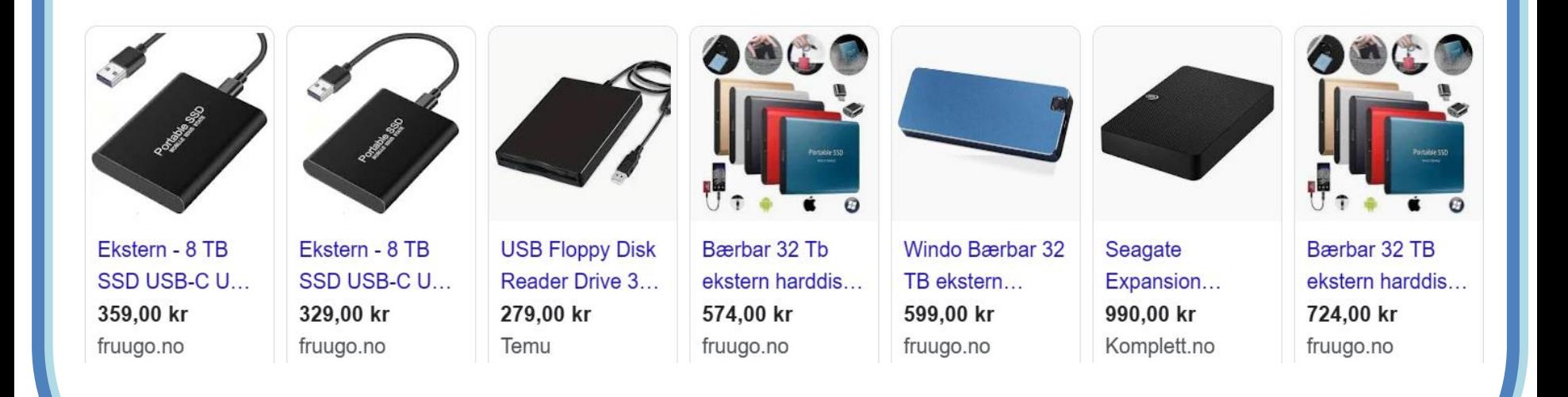

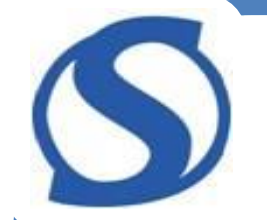

Antall bilder på en minnepinne eller ekstern harddisk?

- Antallet avhenger av størrelsen på hvert bilde
	- Oppløsning, komprimering osv
- Dersom bildene i snitt krever 3 MB (3000 kB)
	- En MB er 1000 kB
	- En GB er 1000 MB
	- En TB er 1000 GB

Minnepinne på 1 GB gir plass til ca 330 bilder

Ekstern harddisk på 1 TB gir plass til ca 330.000 bilder

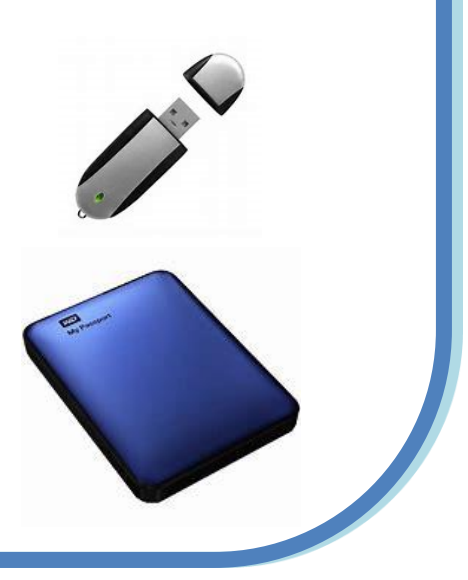

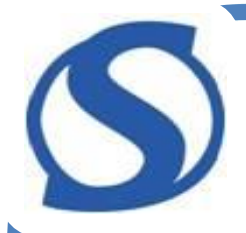

## **Skylagring**

### - Min sky - Google Foto

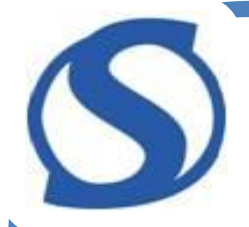

#### **Sky løsninger**

- **Sky lagring består i bruk av kraftige servere som ligger i et nettverksenter et eller annet sted på kloden**
	- **Alltid tilknyttet og tilgjengelig fra internett**
	- **Tilgjengelig fra pc, mobil, nettbrett osv**
- **De fleste er gratis opp til en viss størrelser**
- **Høy grad av sikkerhet og tilgjengelighet**
- **De fleste leverandører tilbyr en Sky løsning**

### **Eksempler på Sky løsninger**

• **Drop box**

c

- 2 GB gratis lagring
- **One Drive (Microsoft)**
	- 5 GB gratis lagring
	- Inkludert i Microsoft 365 Office
- **Google Disk**
	- 15 GB gratis lagring
- **Google Foto**
	- 15 GB gratis lagring
- **iCloud (Apple)**
	- 5 GB gratis lagring

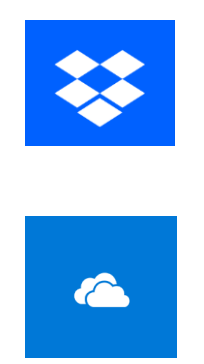

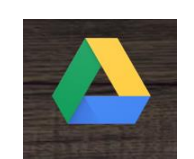

Forbehold om endringer i vilkår

endringer i vilkå

fra de enkelte leverandørene

Forbehold om e<br>fra de enkelte le

leverandørene

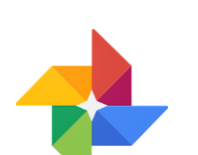

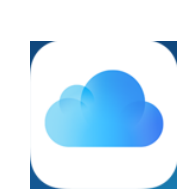

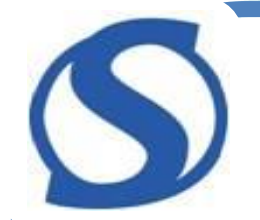

### Mange leverandører tilbyr Sky lagring

- **Noen bredbånd leverandører tilbyr Sky løsninger for lagring**
	- Telenor (Min sky)
		- Ubegrenset lagring av bilder fra mobil
	- Get (Get Sky)
		- Ubegrenset lagring dersom du har bredbånd fra Get
- **Mange dataverktøy leverandører tilbyr egen Sky lagring**
	- Elkjøp (Elkjøp Cloud)
		- Gratis lagring innen visse grenser og betingelser
	- Power (Power Skylagring)
		- Ubegrenset lagring under visse betingelser

#### **Google Foto – en skyløsning fra Google**

- Google Foto er en plass du kan lagre sikkerhetskopi av bilder og videoer fra smarttelefon, nettbrett og pc.
- Fungerer med mobiltelefoner, nettbrett og datamaskiner (PC, Mac)
- Tjenesten er gratis inntil 15 GB

c

- Når du laster opp bilder til Google Foto lagres de på din private lagringsplass som bare du har tilgang til.
- Tar automatisk sikkerhetskopi av bilder på enhetene dine
	- På smarttelefon eller nettbrett tar Google Fotoappen seg av dette

#### **Google Foto – en skyløsning fra Google**

c

- For å bruke Google Foto trenger du en Gmailkonto. Hvis du har en e-postadresse som slutter på @gmail.com, bruker du den. Hvis ikke, må du opprette en ny konto
- Hvis du bruker PC eller Mac, åpne nettsiden photos.google.com, logg inn hvis du blir bedt om det.
- Hvis du bruker en mobil Android-enhet er Google Foto ferdig installert.
- Hvis du bruker iPhone eller iPad, må du laste ned Google Foto appen fra AppStore

# c

#### **Min Sky**

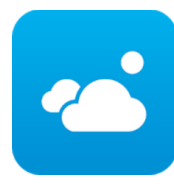

- Min Sky er en plass du kan lagre sikkerhetskopi av bilder og videoer fra smarttelefon, nettbrett og pc.
- Fungerer med de fleste typer mobiltelefoner, nettbrett og datamaskiner (PC, Mac)
- Tjenesten er gratis for alle inntil 2 GB – Ubegrenset lagringsplass hvis du har mobilabonnement fra Telenor (5 TB koster kr 99 pr mnd for andre)
- Når du laster opp bilder til Min Sky lagres de på din private lagringsplass som bare du har tilgang til.
- Tar automatisk sikkerhetskopi av bilder på enhetene dine
	- På smarttelefon eller nettbrett tar Min Sky appen seg av dette
- Min Sky appen lastes ned fra AppStore eller Play **Butikk**

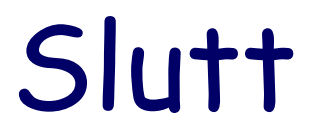